## **SMS über SMS Gateway aus Symcon Senden**

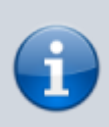

Stand 01-2018 -> Rasbian Strech (Debian 9), Verwendetes Modem "Huawei Technologies Co., Ltd. E169/E620/E800 HSDPA Modem" USB Stick

Der PIN Code der Sim Karte muss mit einem Handy vorher deaktiviert werden!

Am einfachsten das smstool nachinstallieren mit:

sudo aptitude install smstool

Dann das Modem Device herausfinden mit:

dmesg

oder

lsusb

oder

ls -lah /dev/ttyUS\*

und dies in die config /etc/smsd.conf eintragen:

```
[GSM1]
device = /dev/ttyUSB0
init = AT^cURC=0incoming = yesbaudrate = 115200
```
In der Config seht ihr auch schön die Ordner in denen die SMS Abgelegt werden eine neue Nachricht also in den outgoing Ordner Schreiben, dies kann aus einem Script in Symcon so erfolgen:

```
$number="+49712XXXX";
$message="Test";
date("Ymd His")." sms", "To:
".$number."\n\n".$message);
```
Bei mir war das Modem nicht verfügbar weil auch YAHM auf dem host noch lief und dort noch der cuxd in einem Rest vorhanden war, dies habe ich einfach mit

```
lsof|grep /dev/ttyUSB0
```
Herausfinden können (den Gerätenamen durch euren ersetzen!